## **GARMIN.**

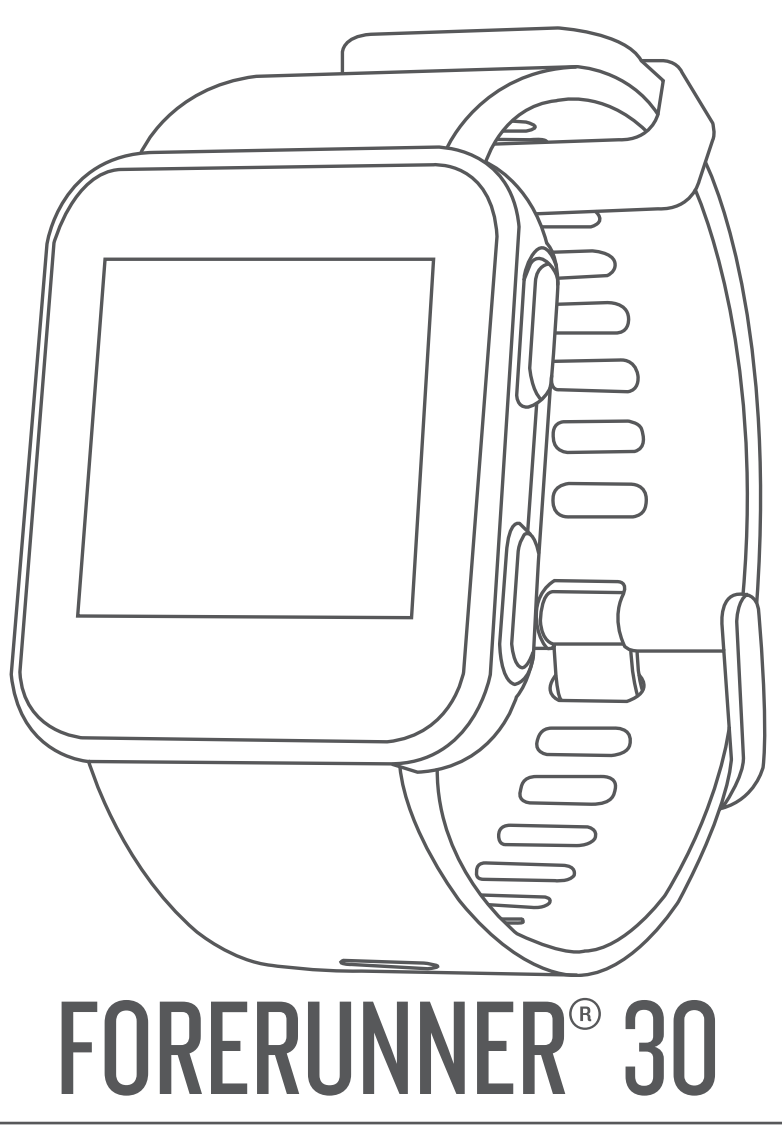

# **Manuel d'utilisation**

#### © 2017 Garmin Ltd. ou ses filiales

Tous droits réservés. Conformément aux lois relatives au copyright en vigueur, toute reproduction du présent manuel, qu'elle soit partielle ou intégrale, sans l'autorisation préalable écrite de Garmin, est interdite. Garmin se réserve le droit de modifier ou d'améliorer ses produits et d'apporter des modifications au contenu du présent manuel sans obligation d'en avertir quelque personne physique ou morale que ce soit. Consultez le site Web de Garmin à l'adresse [www.garmin.com](http://www.garmin.com) pour obtenir les dernières mises à jour, ainsi que des informations complémentaires concernant l'utilisation de ce produit.

Garmin®, le logo Garmin, Auto Lap®, Auto Pause® et Forerunner® sont des marques commerciales de Garmin Ltd. ou de ses filiales, déposées aux Etats-Unis et dans d'autres pays. Garmin Connect<sup>™</sup>, Garmin Express™, et Garmin Move IQ<sup>™</sup> sont des marques commerciales de Garmin Ltd. ou de ses filiales. Ces marques commerciales ne peuvent pas être utilisées sans l'autorisation expresse de Garmin.

American Heart Association® est une marque déposée de l'American Heart Association, Inc. Android™ est une marque commerciale de Google Inc. Apple® et Mac® sont des marques commerciales d'Apple Inc., aux Etats-Unis et dans d'autres pays. La marque et les logos BLUETOOTH® sont la propriété de Bluetooth SIG, Inc., et leur utilisation par Garmin est soumise à une licence. The Cooper Institute®, ainsi que les marques commerciales associées, sont la propriété de The Cooper Institute. Analyses avancées des battements du cœur par Firstbeat. Windows® et Windows NT® sont des marques déposées de Microsoft Corporation aux Etats-Unis et dans d'autres pays et leur utilisation par Garmin est soumise à une licence. N/M : A02290

### **Table des matières**

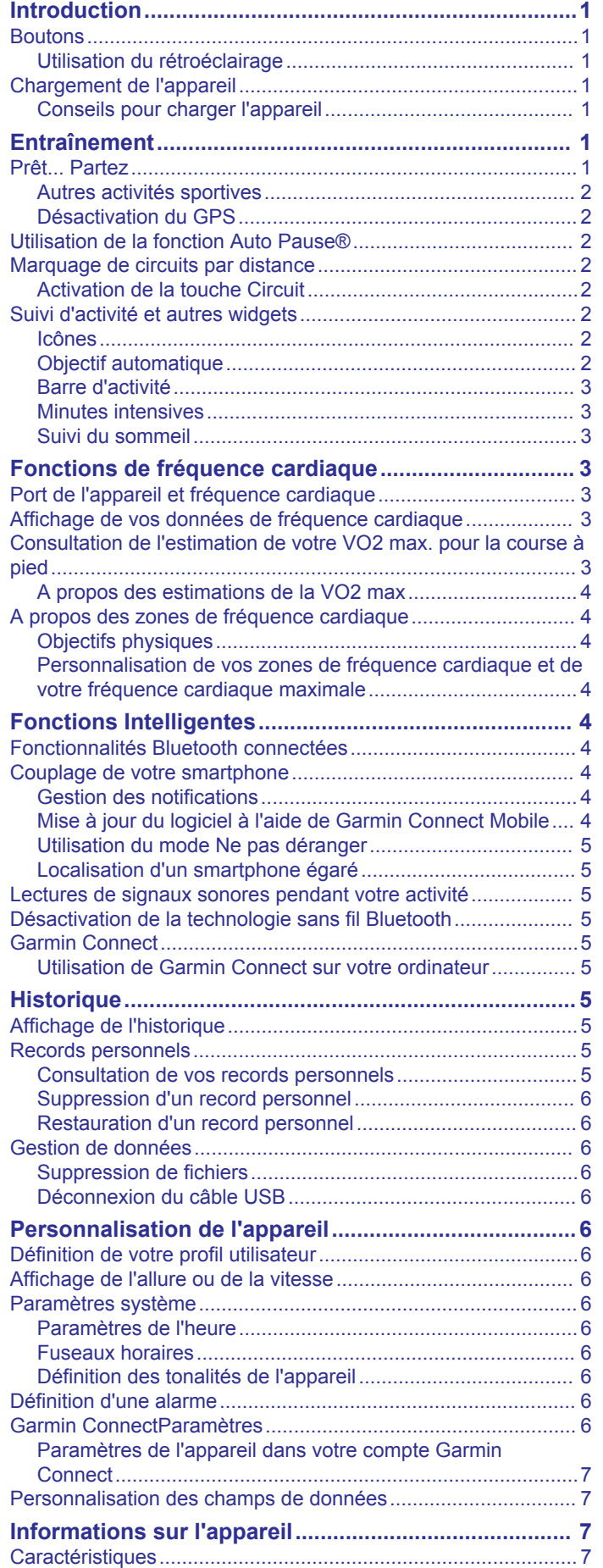

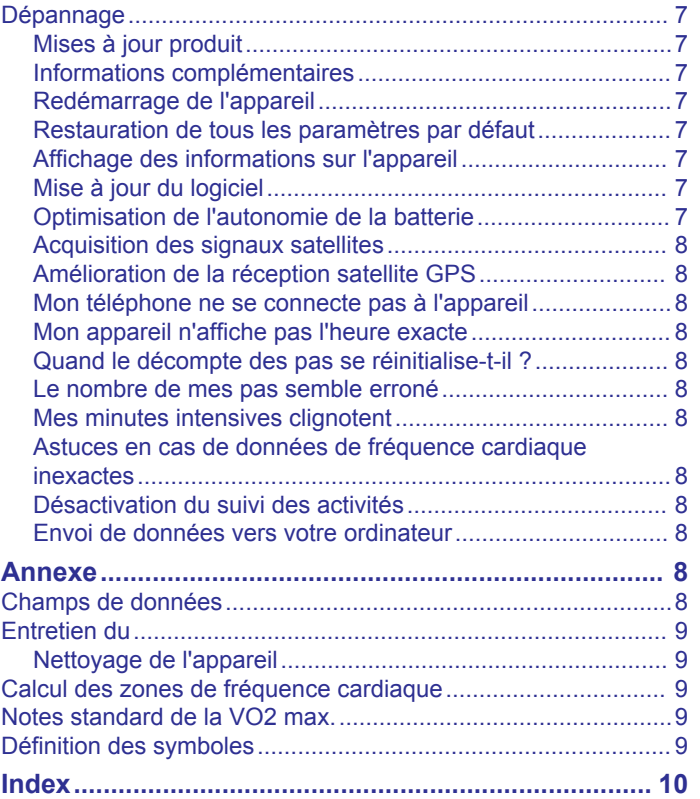

### **Introduction**

#### **AVERTISSEMENT**

<span id="page-4-0"></span>Consultez le guide *Informations importantes sur le produit et la sécurité* inclus dans l'emballage du produit pour prendre connaissance des avertissements et autres informations importantes sur le produit.

Consultez toujours votre médecin avant de commencer ou de modifier tout programme d'exercice physique.

### **Boutons**

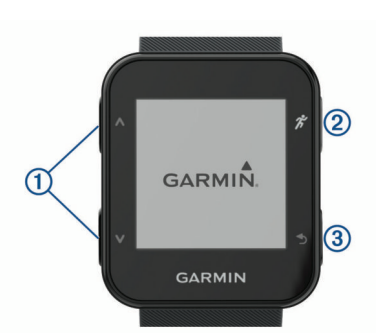

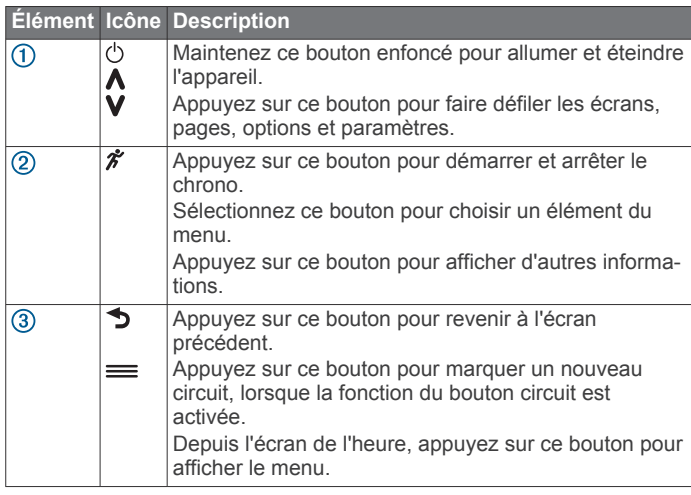

#### **Utilisation du rétroéclairage**

- Sélectionnez un bouton pour activer le rétroéclairage. **REMARQUE :** les alarmes et les messages activent le rétroéclairage automatiquement.
- Appuyez deux fois sur le cadran de la montre pour activer le rétroéclairage.
- Appuyez deux fois sur le cadran de la montre pour désactiver le rétroéclairage.
- Activez **Gestes pour le rétroéclairage** dans les paramètres Garmin Connect™.

### **Chargement de l'appareil**

#### **AVERTISSEMENT**

Cet appareil contient une batterie lithium-ion. Consultez le guide *Informations importantes sur le produit et la sécurité* inclus dans l'emballage du produit pour prendre connaissance des avertissements et autres informations importantes sur le produit.

#### *AVIS*

Pour éviter tout risque de corrosion, nettoyez et essuyez soigneusement les contacts et la surface environnante avant de charger l'appareil ou de le connecter à un ordinateur. Reportezvous aux instructions de nettoyage de l'annexe.

**1** Alignez les bornes du chargeur avec les contacts situés à l'arrière de l'appareil puis connectez bien le clip de chargement  $\overline{0}$  à l'appareil.

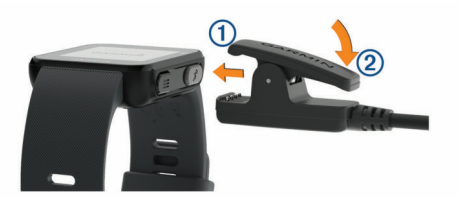

- **2** Branchez le câble USB sur un port USB de chargement.
- **3** Chargez complètement l'appareil.
- **4** Appuyez sur 2 pour retirer le chargeur.

#### **Conseils pour charger l'appareil**

**1** Connectez le chargeur de manière sécurisée à l'appareil afin d'effectuer la recharge à l'aide du câble USB (*Chargement de l'appareil*, page 1).

Vous pouvez charger l'appareil en branchant le câble USB à un adaptateur secteur approuvé par Garmin® à l'aide d'une prise murale standard ou d'un port USB de votre ordinateur. Le chargement d'une batterie complètement déchargée peut prendre jusqu'à deux heures.

**2** Lorsque l'icône de niveau de charge de la batterie **IIII** est pleine et cesse de clignoter, enlevez le chargeur de l'appareil

### **Entraînement**

### **Prêt... Partez**

La première activité sportive que vous enregistrez sur votre appareil doit être une course en extérieur. Vous devrez peutêtre recharger l'appareil (*Chargement de l'appareil*, page 1) avant de commencer une activité.

- 1 Sélectionnez  $\hat{\mathbf{z}}$
- **2** Sortez et patientez pendant que l'appareil recherche des satellites.
- **3** Sélectionnez  $\hat{\mathcal{F}}$  pour démarrer le chrono.
- **4** Allez vous entraîner. Le chrono s'affiche.

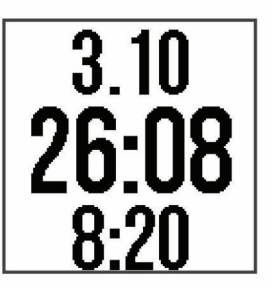

- **5** Sélectionnez  $\wedge$  ou **V** pour consulter des écrans de données supplémentaires (facultatif).
- **6** Une fois votre course terminée, sélectionnez  $\hat{\mathcal{F}}$  pour arrêter le chrono.
- **7** Sélectionnez une option :
	- Sélectionnez **Reprendre** pour redémarrer le chrono.
	- Sélectionnez **Enregistrer** pour enregistrer la course et remettre le chrono à zéro. Vous pouvez afficher un résumé de la course.

**REMARQUE :** quelle que soit votre activité, marche, vélo ou autre, votre appareil utilise la technologie Move IQ pour identifier l'activité.

• Sélectionnez **Ignorer** > **Oui** pour supprimer la course.

#### <span id="page-5-0"></span>**Autres activités sportives**

En plus de la course à pied, votre appareil peut enregistrer des activités de marche, de vélo ou de cardio. La catégorie cardio englobe toutes les autres activités en dehors de la course à pied, de la marche et du vélo. Lorsque vous démarrez le chronomètre, l'appareil utilise la technologie Move IQ pour détecter automatiquement le type d'activité. Si vous vous entraînez en intérieur, vous pouvez démarrer le chronomètre d'activité sans attendre la réception du signal GPS. L'appareil détecte si vous vous entraînez dedans ou dehors.

Vous pouvez afficher les détails relatifs à vos activités sur votre appareil. Vous pouvez afficher les détails relatifs à vos activités et modifier le type d'activité sur votre compte Garmin Connect.

#### **Désactivation du GPS**

Vous pouvez éteindre le GPS lorsque vous vous entraînez en salle ou pour préserver l'autonomie de la batterie. Lorsque le GPS est désactivé, la vitesse et la distance parcourue sont calculées à l'aide de l'accéléromètre intégré à l'appareil. L'étalonnage de l'accéléromètre est automatique. La précision des données de vitesse et de distance augmente après quelques parcours effectués en extérieur à l'aide du GPS.

- **1** Sélectionnez  $\hat{\mathbf{z}}$ .
- 2 Sélectionnez A.

### **Utilisation de la fonction Auto Pause®**

Vous pouvez utiliser la fonction Auto Pause pour mettre le chrono automatiquement en pause lorsque vous vous arrêtez. Cette fonction est utile si votre parcours comprend des feux de signalisation ou d'autres endroits où vous devez vous arrêter.

**REMARQUE :** l'historique n'est pas enregistré lorsque le chrono est arrêté ou en pause.

Sélectionnez > **Paramètres** > **Options d'activité** > **Auto Pause**.

**REMARQUE :** la fonction Auto Pause est disponible quand l'appareil détecte des activités de course à pied ou de vélo.

#### **Marquage de circuits par distance**

Vous pouvez utiliser la fonction Auto Lap® pour marquer automatiquement le circuit chaque mile ou kilomètre. Cette fonction est utile pour comparer vos performances sur différentes parties d'un parcours.

Sélectionnez > **Paramètres** > **Options d'activité** > **Circuits** > **Auto Lap**.

Dès que vous complétez un circuit, un message s'affiche et vous indique le temps correspondant au circuit effectué. L'appareil émet également un signal sonore ou vibre si les tonalités audibles sont activées (*[Définition des tonalités de](#page-9-0) [l'appareil](#page-9-0)*, page 6).

Si besoin, vous pouvez personnaliser les écrans de données dans votre compte Garmin Connect pour afficher des données supplémentaires concernant le circuit.

#### **Activation de la touche Circuit**

Vous pouvez configurer la touche pour qu'elle fonctionne comme la touche Circuit pendant les activités chronométrées.

Sélectionnez > **Paramètres** > **Options d'activité** > **Circuits** > **Touche Lap**.

#### **Suivi d'activité et autres widgets**

Appuyez sur  $\bigwedge$  ou  $\bigvee$  pour afficher votre fréquence cardiaque, votre nombre de pas quotidien et des widgets supplémentaires. Certaines fonctions nécessitent une connexion Bluetooth® à un smartphone compatible.

**Heure** : affiche l'heure et la date actuelles. L'heure et la date se règlent automatiquement lorsque l'appareil acquiert des signaux satellite et lorsque vous synchronisez votre appareil

à un smartphone. La barre d'activité affiche la durée de votre inactivité.

- **Fréquence cardiaque** : affiche votre fréquence cardiaque actuelle en battements par minute (bpm), ainsi qu'une moyenne de votre fréquence cardiaque au repos sur sept jours.
- **Notifications** : vous signale les notifications d'appel et de SMS sur votre smartphone.
- **Suivi des activités** : enregistre le nombre de pas que vous faites au quotidien, votre progression par rapport à votre objectif, ainsi que la distance parcourue. L'appareil interprète votre condition et vous suggère un nouvel objectif de pas chaque jour. Vous pouvez personnaliser vos objectifs sur votre compte Garmin Connect. Pour en savoir plus sur la précision du suivi des activités, rendez-vous sur <http://garmin.com/ataccuracy>.
- **Calories** : affiche le nombre de calories totales brûlées pour la journée en cours, y compris les calories actives et les calories au repos.
- **Minutes intensives** : suit le temps passé à faire des activités modérées à intenses, votre objectif de minutes intensives hebdomadaires et votre progression par rapport à votre objectif.
- **Dernière activité** : affiche un bref récapitulatif de votre dernière activité enregistrée. Vous pouvez appuyer sur  $\hat{\mathcal{F}}$  pour afficher l'historique de vos récentes activités.

#### **Icônes**

Les icônes représentent différentes fonctions de l'appareil. Certaines fonctions nécessitent un smartphone couplé.

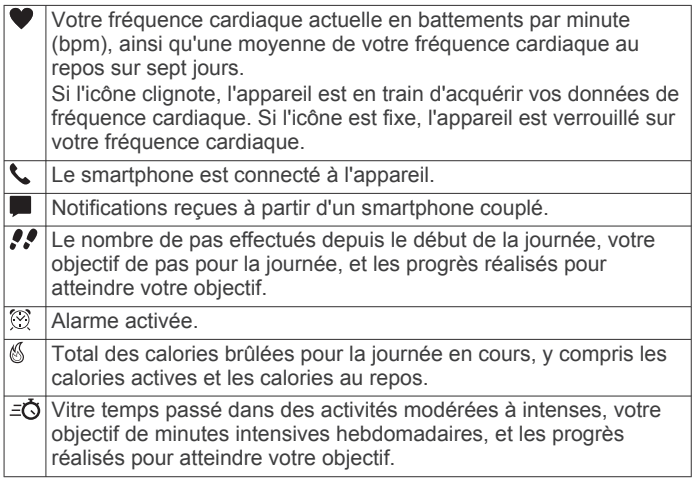

#### **Objectif automatique**

Votre appareil crée automatiquement un objectif de pas quotidiens suivant vos précédents niveaux d'activité. Au fil de vos déplacements dans la journée, l'appareil affiche votre progression par rapport à cet objectif quotidien  $\mathcal{D}$ .

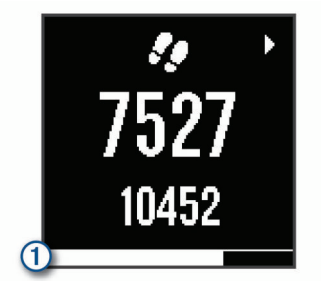

Si vous ne souhaitez pas utiliser la fonction d'objectif automatique, vous pouvez définir un objectif personnalisé en nombre de pas à l'aide de votre compte Garmin Connect.

#### <span id="page-6-0"></span>**Barre d'activité**

Une position assise pendant des périodes de temps prolongées peut avoir des conséquences néfastes sur le métabolisme. La barre d'activité est là pour vous aider à rester actif. Après une heure d'inactivité, la barre d'activité  $\overline{0}$  apparaît. Des segments apparaissent après chaque quart d'heure d'inactivité supplémentaire.

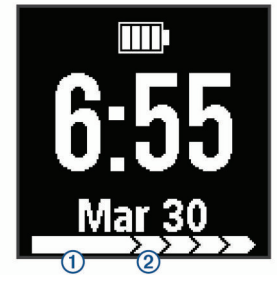

Vous pouvez réinitialiser la barre d'activité en marchant quelques instants.

#### **Minutes intensives**

Pour améliorer votre état de santé, des organismes tels que le U.S. Centers for Disease Control and Prevention, la American Heart Association® , et l'OMS (Organisation mondiale de la Santé) recommandent de pratiquer 150 minutes par semaine d'activité physique d'intensité modérée, comme la marche rapide, ou 75 minutes par semaine d'activité physique d'intensité soutenue, comme la course à pied.

L'appareil surveille l'intensité de votre activité et note le temps que vous passez à faire des activités d'intensité modérée à élevée (données de fréquence cardiaque requises pour quantifier le niveau d'intensité). Vous pouvez travailler à votre objectif de minutes d'activités intensive en vous consacrant au minimum à 10 minutes consécutives d'activité modérée à intensive. L'appareil additionne les minutes d'activité modérée et d'activité intensive. Le nombre de minutes intensives est doublé lors de l'addition.

#### *Gain de minutes intensives*

Votre appareil Forerunner calcule les minutes intensives en comparant vos données de fréquence cardiaque à votre fréquence cardiaque moyenne au repos. Si la fonction de fréquence cardiaque est désactivée, l'appareil calcule des minutes d'intensité modérée en analysant le nombre de pas par minute.

- Pour un calcul précis des minutes intensives, démarrez une activité chronométrée.
- Pratiquez votre activité pendant au moins 10 minutes de suite, à un niveau modéré ou intensif.
- Pour obtenir une fréquence cardiaque au repos plus précise, il est conseillé de porter l'appareil jour et nuit.

#### **Suivi du sommeil**

Pendant que vous dormez, l'appareil enregistre automatiquement des données sur votre sommeil et surveille vos mouvements durant vos heures de sommeil habituelles. Vous pouvez régler vos heures de sommeil habituelles dans les paramètres utilisateur de votre compte Garmin Connect. Les statistiques de sommeil comportent le nombre total d'heures de sommeil, les niveaux de sommeil et les mouvements en sommeil. Vous pourrez consulter vos statistiques de sommeil sur votre compte Garmin Connect.

**REMARQUE :** les siestes ne sont pas intégrées à vos statistiques de sommeil. Vous pouvez utiliser le mode Ne pas déranger pour désactiver toutes les notifications et alertes, sauf les alarmes (*[Utilisation du mode Ne pas déranger](#page-8-0)*, page 5).

### **Fonctions de fréquence cardiaque**

La Forerunner 30 est équipée d'un moniteur de fréquence cardiaque au poignet.

### **Port de l'appareil et fréquence cardiaque**

• Portez votre appareil Forerunner autour du poignet, audessus de l'os.

**REMARQUE :** l'appareil doit être suffisamment serré pour ne pas bouger lorsque vous courez ou lorsque vous vous entraînez, tout en restant confortable.

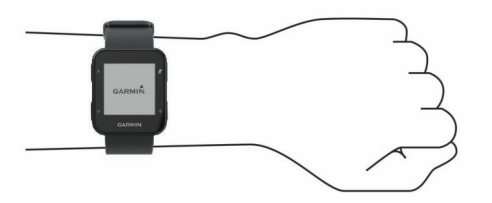

**REMARQUE :** le capteur de fréquence cardiaque est situé à l'arrière de l'appareil.

- Voir (*[Dépannage](#page-10-0)*, page 7) pour plus d'informations au sujet de la fréquence cardiaque au poignet.
- Pour en savoir plus sur la précision du moniteur de fréquence cardiaque au poignet, rendez-vous sur [http://garmin.com](http://garmin.com/ataccuracy) [/ataccuracy.](http://garmin.com/ataccuracy)

#### **Affichage de vos données de fréquence cardiaque**

Cet écran de fréquence cardiaque affiche votre fréquence cardiaque actuelle en battements par minute (bpm), ainsi que la moyenne de votre fréquence cardiaque au repos pour les 7 derniers jours.

1 Depuis l'écran heure, sélectionnez **V**.

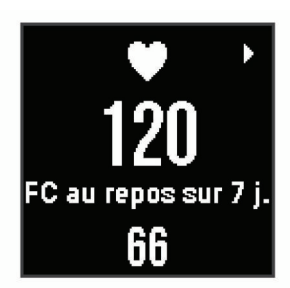

2 Appuyez sur  $\hat{\mathcal{F}}$  pour afficher vos données de fréquence cardiaque pour les 4 derniers jours.

#### **Consultation de l'estimation de votre VO2 max. pour la course à pied**

Cette fonction requiert un moniteur de fréquence cardiaque au poignet.

Pour augmenter la précision des estimations, renseignez votre profil utilisateur (*[Définition de votre profil utilisateur](#page-9-0)*, page 6) et configurez votre fréquence cardiaque maximale

#### (*[Personnalisation de vos zones de fréquence cardiaque et de](#page-7-0)*

*[votre fréquence cardiaque maximale](#page-7-0)*, page 4). au début, les estimations peuvent manquer de précision. L'appareil nécessite en effet quelques courses pour connaître vos performances de coureur.

- **1** Courez à l'extérieur pendant au moins dix minutes.
- **2** Après votre course, sélectionnez **Enregistrer**.
	- Une notification s'affiche et indique l'estimation de votre VO2 max. ainsi que chaque augmentation de votre VO2 max.

#### <span id="page-7-0"></span>**A propos des estimations de la VO2 max**

La VO2 max correspond au volume maximum d'oxygène (en millilitres) que vous pouvez consommer par minute et par kilogramme de votre corps lors de vos meilleures performances. Plus simplement, la VO2 max représente vos performances sportives et devrait augmenter au fur et à mesure que votre forme physique s'améliore.

Sur l'appareil, l'estimation de votre VO2 max. s'affiche sous la forme d'un chiffre et d'une description. Sur votre compte Garmin Connect vous pouvez voir d'autres détails sur l'estimation de votre VO2 max., y compris votre âge physique. Votre âge physique vous permet de comparer votre condition physique avec celle d'autres personnes du même sexe et du même âge que vous. Plus vous vous entraînez et plus votre âge physique a des chances de baisser avec le temps.

Les données de VO2 max. sont fournies par FirstBeat. Les analyses de la VO2 max. sont fournies avec l'autorisation de The Cooper Institute® . Pour en savoir plus, consultez l'annexe (*[Notes standard de la VO2 max.](#page-12-0)*, page 9) et rendez-vous sur le site [www.CooperInstitute.org.](http://www.CooperInstitute.org)

### **A propos des zones de fréquence cardiaque**

De nombreux athlètes utilisent les zones de fréquence cardiaque pour mesurer et augmenter leur résistance cardiovasculaire et améliorer leur forme physique. Une plage cardiaque est un intervalle défini de battements par minute. Les cinq zones de fréquence cardiaque couramment acceptées sont numérotées de 1 à 5, selon une intensité croissante. Généralement, les plages cardiaques sont calculées en fonction de pourcentages de votre fréquence cardiaque maximum.

#### **Objectifs physiques**

La connaissance de vos plages cardiaques peut vous aider à mesurer et à améliorer votre forme en comprenant et en appliquant les principes suivants.

- Votre fréquence cardiaque permet de mesurer l'intensité de l'effort avec fiabilité.
- En vous entraînant dans certaines plages cardiaques, vous pourrez améliorer vos capacité et résistance cardiovasculaires.

Si vous connaissez votre fréquence cardiaque maximum, vous pouvez utiliser le tableau (*[Calcul des zones de fréquence](#page-12-0) [cardiaque](#page-12-0)*, page 9) pour déterminer la meilleure plage cardiaque correspondant à vos objectifs sportifs.

Si vous ne connaissez pas votre fréquence cardiaque maximum, utilisez l'un des calculateurs disponibles sur Internet. Certains centres de remise en forme et salles de sport peuvent proposer un test mesurant la fréquence cardiaque maximum. La fréquence cardiaque maximum par défaut correspond au chiffre 220 moins votre âge.

#### **Personnalisation de vos zones de fréquence cardiaque et de votre fréquence cardiaque maximale**

Vous pouvez personnaliser vos zones de fréquence cardiaque en fonction de vos objectifs d'entraînement. L'appareil se base sur vos informations de profil utilisateur entrées lors de la configuration initiale pour estimer votre fréquence cardiaque maximale et déterminer vos zones de fréquence cardiaque par défaut. La fréquence cardiaque maximum par défaut correspond au chiffre 220 moins votre âge. Pour obtenir les données les plus précises sur les calories pendant votre activité, vous êtes invité à définir votre fréquence cardiaque maximale (si vous la connaissez).

- **1** Dans le menu des paramètres de l'application Garmin Connect Mobile, sélectionnez **Appareils Garmin**, puis sélectionnez votre appareil.
- **2** Sélectionnez **Paramètres de l'utilisateur** > **Zones de fréquence cardiaque**.
- **3** Entrez votre fréquence cardiaque maximale

### **Fonctions Intelligentes**

#### **Fonctionnalités Bluetooth connectées**

L'appareil Forerunner propose plusieurs fonctionnalités connectées Bluetooth pour votre smartphone ou appareil mobile compatible, via l'application Garmin Connect. Pour en savoir plus, rendez-vous sur [www.garmin.com/apps](http://www.garmin.com/apps).

- **LiveTrack** : permet à vos amis et à votre famille de suivre vos courses et vos entraînements en temps réel. Vous pouvez inviter des abonnés par e-mail ou sur les réseaux sociaux. Ils pourront ainsi consulter vos données en temps réel sur une page de suivi Garmin Connect.
- **Téléchargements d'activité** : envoie automatiquement votre activité à l'application Garmin Connect dès la fin de son enregistrement.
- **Interactions avec les réseaux sociaux** : permet de publier une mise à jour sur votre réseau social préféré lorsque vous téléchargez une activité sur l'application Garmin Connect.
- **Notifications** : affiche des notifications en cas d'appels ou de SMS sur votre appareil Forerunner.

### **Couplage de votre smartphone**

Votre appareil Forerunner doit être couplé directement via l'application Garmin Connect et non pas via les paramètres Bluetooth de votre smartphone. Vous pouvez coupler votre appareil Forerunner avec votre smartphone pendant le réglage initial ou via le menu de l'appareil.

- **1** Depuis la boutique d'applications sur votre smartphone, installez et ouvrez l'application Garmin Connect.
- **2** Rapprochez votre smartphone à moins de 10 m (33 pi) de votre appareil.
- **3** Sélectionnez > **Paramètres** > **Téléphone** > **Coupler le téléphone**.
- **4** Pour ajouter votre appareil à votre compte Garmin Connect, sélectionnez une option :
	- Si c'est le premier appareil que vous couplez avec l'application Garmin Connect, suivez les instructions à l'écran.
	- Si vous avez déjà couplé un autre appareil avec l'application Garmin Connect, sélectionnez **Appareils Garmin** > **Ajouter un appareil** dans le menu des paramètres et suivez les instructions à l'écran.
	- Si vous couplez l'appareil avec un nouveau smartphone. supprimez d'abord votre appareil de l'application Garmin Connect sur votre ancien smartphone, puis suivez les instructions à l'écran sur votre nouveau smartphone.

#### **Gestion des notifications**

Vous pouvez utiliser votre smartphone compatible pour gérer les notifications d'appels et de SMS qui s'affichent sur votre appareil Forerunner.

Sélectionner une option :

- Si vous utilisez un smartphone Apple® , utilisez les paramètres de notification de votre smartphone pour sélectionner les éléments à afficher sur l'appareil.
- Si vous utilisez un smartphone Android™, à partir de l'application Garmin Connect, sélectionnez **Paramètres** > **Notifications intelligentes**.

#### **Mise à jour du logiciel à l'aide de Garmin Connect Mobile**

Afin de pouvoir mettre à jour le logiciel de l'appareil avec l'application Garmin Connect Mobile, vous devez disposer d'un compte Garmin Connectet coupler l'appareil avec un smartphone compatible (*Couplage de votre smartphone*, page 4).

<span id="page-8-0"></span>**1** Synchronisez votre appareil avec l'application Garmin Connect Mobile.

Lorsqu'une nouvelle version du logiciel est disponible, l'application Garmin Connect Mobile l'envoie automatiquement sur votre appareil.

**2** Suivez les instructions présentées à l'écran.

#### **Utilisation du mode Ne pas déranger**

Vous pouvez utiliser le mode Ne pas déranger pour désactiver les tonalités, les vibrations et le rétroéclairage pour les alarmes et les notifications. par exemple quand vous dormez ou que vous regardez un film.

**REMARQUE :** l'appareil active automatiquement le mode Ne pas déranger pendant vos heures de sommeil habituelles. Vous pouvez régler vos heures de sommeil habituelles dans les paramètres utilisateur de votre compte Garmin Connect.

Sélectionnez => Ne pas déranger.

#### **Localisation d'un smartphone égaré**

Vous pouvez utiliser cette fonctionnalité pour localiser un appareil mobile perdu couplé via la technologie Bluetooth actuellement à portée.

 $1$  Sélectionnez  $\equiv$  > Détecter téléphone.

L'appareil Forerunner commence à rechercher votre appareil mobile couplé. Des barres apparaissent sur l'écran de l'appareil Forerunner correspondant à la force de signal Bluetooth, puis une alerte sonore retentit sur votre appareil mobile.

2 Sélectionnez **b** pour arrêter la recherche.

#### **Lectures de signaux sonores pendant votre activité**

Avant de pouvoir configurer des signaux sonores, vous devez disposer d'un smartphone doté de l'application Garmin Connect Mobile couplé à votre appareil Forerunner.

Vous pouvez configurer l'application Garmin Connect Mobile pour qu'elle lise des annonces d'état motivantes et des alertes d'entraînement sur votre smartphone pendant vos séances de course ou d'autres activités. Lorsqu'un signal sonore se déclenche, l'application Garmin Connect Mobile désactive le son du smartphone pour lire l'annonce. Vous pouvez personnaliser le niveau du volume dans l'application Garmin Connect Mobile.

- **1** Dans les paramètres de l'application Garmin Connect Mobile, sélectionnez **Appareils Garmin**.
- **2** Sélectionnez votre appareil.
- **3** Sélectionnez **Options d'activité** > **Signaux sonores**.
- **4** Sélectionnez une option.

#### **Désactivation de la technologie sans fil Bluetooth**

Sélectionnez > **Paramètres** > **Téléphone** > **Connecter**.

#### **Garmin Connect**

Vous pouvez communiquer avec vos amis sur votre compte Garmin Connect. Garmin Connect vous procure les outils nécessaires pour suivre, analyser et partager vos activités ainsi que pour encourager vos amis. Enregistrez vos activités quotidiennes telles que vos courses, marches, parcours à vélo, randonnées et bien plus encore. Pour créer un compte gratuit, rendez-vous sur [www.garminconnect.com/forerunner.](http://www.garminconnect.com/forerunner)

- **Enregistrement de vos activités** : après avoir terminé et enregistré une activité chronométrée avec votre appareil, vous pouvez l'envoyer à votre compte Garmin Connect et la conserver aussi longtemps que vous le voulez.
- **Analyse de vos données** : vous pouvez afficher des informations plus précises sur votre activité, y compris la

durée, la distance, la fréquence cardiaque, les calories brûlées, la cadence, la carte vue du dessus, des graphiques d'allure et de vitesse, ainsi que des rapports personnalisables.

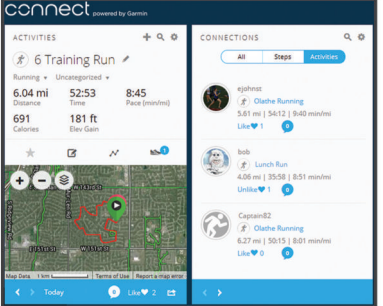

- **Suivi de votre progression** : vous pouvez suivre vos pas quotidiens, participer à une rencontre sportive amicale avec vos contacts et réaliser vos objectifs.
- **Partage de vos activités** : vous pouvez communiquer avec des amis et suivre leurs activités, ou publier des liens vers vos activités sur vos réseaux sociaux préférés.
- **Gestion de vos paramètres** : vous pouvez personnaliser les paramètres de votre appareil et les paramètres utilisateur sur votre compte Garmin Connect.

**Utilisation de Garmin Connect sur votre ordinateur**

L'application Garmin Express™ connecte votre appareil à votre compte Garmin Connect via un ordinateur. Vous pouvez utiliser l'application Garmin Express pour télécharger vos données d'activité sur votre compte Garmin Connect et envoyer des données, telles que vos exercices ou programmes d'entraînements, du site Garmin Connect vers votre appareil.

- **1** Connectez l'appareil à votre ordinateur à l'aide du câble USB.
- **2** Rendez-vous sur le site [www.garmin.com/express](http://www.garmin.com/express).
- **3** Téléchargez puis installez l'application Garmin Express.
- **4** Ouvrez l'application Garmin Express et sélectionnez **Ajouter appareil**.
- **5** Suivez les instructions présentées à l'écran.

### **Historique**

Il est possible de visualiser vos sept dernières activités chronométrées et vos données de suivi d'activité des sept derniers jours sur votre appareil Forerunner. Vous pouvez charger et afficher un nombre illimité de données de séance de course à pied et de suivi d'activité sur Garmin Connect. Lorsque la mémoire de l'appareil est saturée, les données les plus anciennes sont écrasées.

**REMARQUE :** l'historique n'est pas enregistré lorsque le chrono est arrêté ou en pause.

### **Affichage de l'historique**

- 1 Appuyez sur  $\bigwedge$  pour afficher votre dernière activité.
- 2 Sélectionnez  $\hat{\mathbf{z}}$  > Activités.
- **3** Sélectionnez une activité pour afficher des informations supplémentaires.

#### **Records personnels**

Lorsque vous terminez une course à pied, l'appareil affiche tous les nouveaux records personnels atteints durant cette course. Les records personnels incluent votre meilleur temps sur plusieurs distances standard et votre plus longue course.

#### **Consultation de vos records personnels**

**1** Appuyez sur **∧** pour afficher votre dernière activité.

<span id="page-9-0"></span>2 Sélectionnez  $\hat{\mathcal{F}}$  > **Records**.

#### **Suppression d'un record personnel**

- **1** Appuyez sur **A** pour afficher votre dernière activité.
- 2 Sélectionnez  $\hat{\mathbf{z}}$  > **Records**.
- **3** Sélectionnez un record.
- **4** Sélectionnez une option, par exemple **Eff. cour. la +long.** > **Oui**.

**REMARQUE :** cette opération ne supprime aucune activité enregistrée.

#### **Restauration d'un record personnel**

Pour chaque record personnel, vous pouvez restaurer le record précédemment enregistré.

- 1 Appuyez sur  $\bigwedge$  pour afficher votre dernière activité.
- **2** Sélectionnez  $\hat{\mathbf{z}}$  > **Records**.
- **3** Sélectionnez un record.
- **4** Sélectionnez **Utiliser précédent** > **Util. Record**. **REMARQUE :** cette opération ne supprime aucune activité

enregistrée.

### **Gestion de données**

**REMARQUE :** l'appareil n'est pas compatible avec Windows® 95, 98, Me, Windows NT® et Mac® OS 10.3 et versions antérieures.

#### **Suppression de fichiers**

#### *AVIS*

Si vous avez des doutes sur la fonction d'un fichier, ne le supprimez pas. La mémoire de l'appareil contient des fichiers système importants que vous ne devez pas supprimer.

- **1** Ouvrez le lecteur ou volume **Garmin**.
- **2** Le cas échéant, ouvrez un dossier ou un volume.
- **3** Sélectionnez un fichier.
- **4** Appuyez sur la touche **Supprimer** de votre clavier.

**REMARQUE :** si vous utilisez un ordinateur Apple, vous devez vider la corbeille pour supprimer complètement les fichiers.

#### **Déconnexion du câble USB**

Si votre appareil est connecté à votre ordinateur en tant que volume ou lecteur amovible, déconnectez votre appareil de votre ordinateur en toute sécurité, afin d'éviter toute perte de données. Si votre appareil est connecté à votre ordinateur Windows en tant qu'appareil portable, il n'est pas nécessaire de déconnecter l'appareil en toute sécurité.

- **1** Effectuez l'une des actions suivantes :
	- Sur un ordinateur sous Windows, sélectionnez l'icône **Retirer le périphérique en toute sécurité** dans la barre d'état système, puis sélectionnez votre appareil.
	- Pour les ordinateurs Apple, sélectionnez l'appareil, puis **Fichier** > **Ejecter**.
- **2** Débranchez le câble de l'ordinateur.

### **Personnalisation de l'appareil**

### **Définition de votre profil utilisateur**

Vous pouvez mettre à jour vos paramètres de sexe, d'âge, de taille, de poids et de fréquence cardiaque maximale (*[Personnalisation de vos zones de fréquence cardiaque et de](#page-7-0)  [votre fréquence cardiaque maximale](#page-7-0)*, page 4). L'appareil utilise ces informations pour calculer des données d'entraînement précises.

- **1** Sélectionnez > **Paramètres** > **Profil utilisateur**.
- **2** Sélectionnez une option.

### **Affichage de l'allure ou de la vitesse**

Vous pouvez changer les informations qui apparaissent dans les champs de données Allure ou Vitesse.

- **1** Sélectionnez > **Paramètres** > **Options d'activité** > **Allure/vitesse**.
- **2** Sélectionnez une option.

#### **Paramètres système**

Sélectionnez > **Paramètres** > **Système**.

**Langue** : permet de définir la langue d'affichage de l'appareil.

- **Heure** : permet de régler les paramètres de l'heure (*Paramètres de l'heure*, page 6).
- **Sons** : permet de régler les sons de l'appareil, comme le son des touches et les alertes sonores (*Définition des tonalités de l'appareil*, page 6).
- **Unités** : permet de définir les unités de mesure utilisées sur l'appareil.
- **Restaurer régl. déf.** : permet d'effacer les données utilisateur et l'historique des activités (*[Restauration de tous les paramètres](#page-10-0)  [par défaut](#page-10-0)*, page 7).

#### **Paramètres de l'heure**

Sélectionnez > **Paramètres** > **Système** > **Heure**.

**Format d'heure** : permet de définir si vous souhaitez que l'heure soit affichée au format 12 heures ou 24 heures sur l'appareil.

**Réglage de l'heure** : permet de définir l'heure manuellement ou automatiquement en fonction de votre position GPS.

#### **Fuseaux horaires**

A chaque mise sous tension de l'appareil et acquisition des signaux satellites ou synchronisation avec votre smartphone, l'appareil détecte automatiquement votre fuseau horaire et l'heure actuelle.

#### **Définition des tonalités de l'appareil**

Les tonalités de l'appareil comprennent des touches sonores, des alertes sonores et des vibrations.

Sélectionnez > **Paramètres** > **Système** > **Sons**.

### **Définition d'une alarme**

- 1 Sélectionnez => Alarme.
- 2 Sélectionnez  $\hat{\mathcal{F}}$  pour activer l'alarme.
- **3** Sélectionnez **Modifier l'heure**, puis saisissez une heure.

#### **Garmin ConnectParamètres**

Vous pouvez modifier les paramètres de votre appareil à partir de votre compte Garmin Connect, à l'aide de l'application Garmin Connect Mobile ou du site Web Garmin Connect. Certains paramètres sont uniquement disponibles à l'aide de votre compte Garmin Connect et ne peuvent être modifiés sur votre appareil.

- Dans l'application Garmin Connect Mobile, sélectionnez l'image de votre appareil et sélectionnez **Paramètres de l'appareil**.
- Sur le site Web Garmin Connect, dans le widget Appareils, sélectionnez **Paramètres de l'appareil**.

Lorsque vous avez personnalisé les paramètres, synchronisez vos données pour appliquer les modifications à votre appareil .

#### <span id="page-10-0"></span>**Paramètres de l'appareil dans votre compte Garmin Connect**

Sur votre compte Garmin Connect, sélectionnez votre appareil pour afficher les paramètres de l'appareil.

- **Aspect** : permet de personnaliser le cadran de la montre ainsi que les widgets qui apparaissent sur votre appareil.
- **Sons et alertes** : permet de personnaliser le son des touches, le son des alertes et les vibrations.
- **Options d'activité** : permet de personnaliser les fonctions d'entraînement, les alertes et les écrans de données personnalisés.
- **Suivi des activités** : permet d'activer ou de désactiver les fonctions de suivi des activités, comme l'alarme invitant à bouger. Vous pouvez régler manuellement votre objectif de pas et de minutes intensives.
- **Paramètres de l'utilisateur** : permet de personnaliser les paramètres de votre profil utilisateur, vos heures de sommeil et vos zones de fréquence cardiaque.
- **Général** : permet de personnaliser le rétroéclairage, le format de l'heure, la langue et les unités de mesure. Vous pouvez aussi désactiver le moniteur de fréquence cardiaque au poignet.

### **Personnalisation des champs de données**

Vous pouvez personnaliser vos écrans et champs de données en fonction de vos objectifs d'entraînement. Vous pouvez, par exemple, personnaliser des champs de données afin d'afficher votre allure de course et votre zone de fréquence cardiaque.

- **1** Dans le menu des paramètres de l'application Garmin Connect Mobile, sélectionnez **Appareils Garmin**, puis sélectionnez votre appareil.
- **2** Sélectionnez **Options d'activité** > **Champs de données**.

### **Informations sur l'appareil**

#### **Caractéristiques**

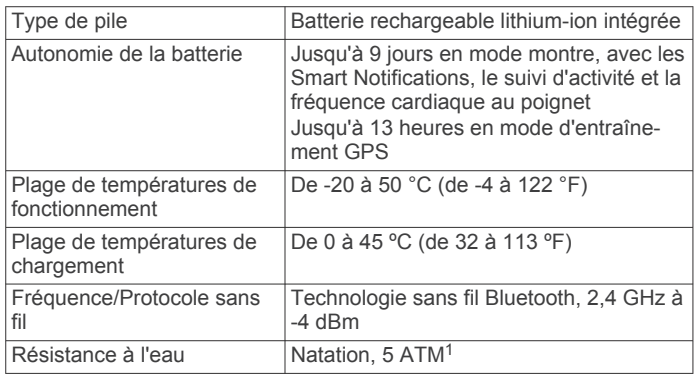

### **Dépannage**

#### **Mises à jour produit**

Sur votre ordinateur, installez Garmin Express [\(www.garmin.com/express](http://www.garmin.com/express)). Sur votre smartphone, installez l'application Garmin Connect Mobile.

Ceci vous permet d'accéder facilement aux services suivants pour les appareils Garmin :

- Mises à jour logicielles
- Téléchargements de données sur Garmin Connect
- Enregistrement du produit

#### **Informations complémentaires**

- Rendez-vous sur [support.garmin.com](http://support.garmin.com) pour profiter d'autres manuels, articles et mises à jour logicielles.
- Rendez-vous sur le site [www.garmin.com/intosports.](http://www.garmin.com/intosports)
- Rendez-vous sur le site [www.garmin.com/learningcenter.](http://www.garmin.com/learningcenter)
- Rendez-vous sur le site [buy.garmin.com](http://buy.garmin.com) ou contactez votre revendeur Garmin pour plus d'informations sur les accessoires en option et sur les pièces de rechange.

#### **Redémarrage de l'appareil**

Si l'appareil ne répond plus, il peut être nécessaire de le redémarrer.

**REMARQUE :** le redémarrage de votre appareil peut entraîner la suppression de vos données ou de vos paramètres.

1 Maintenez (<sup>t</sup>) enfoncé pendant 15 secondes.

L'appareil s'éteint.

**2** Maintenez  $\Diamond$  enfoncé pendant 1 seconde pour mettre l'appareil sous tension.

#### **Restauration de tous les paramètres par défaut**

**REMARQUE :** cette opération a pour effet d'effacer toutes les informations saisies par l'utilisateur, ainsi que l'historique d'activités.

Vous pouvez réinitialiser tous les paramètres afin de restaurer les valeurs par défaut.

#### Sélectionnez > **Paramètres** > **Système** > **Restaurer régl. déf.** > **Oui**.

#### **Affichage des informations sur l'appareil**

Vous pouvez afficher l'ID de l'appareil, les informations sur le logiciel et les informations réglementaires.

- 1 Sélectionnez => Paramètres > Info produit.
- 2 Sélectionnez **V**.

#### **Mise à jour du logiciel**

**REMARQUE :** cette procédure permet de mettre à jour le logiciel de l'appareil à l'aide de votre ordinateur. Vous pouvez utiliser l'application Garmin Connect Mobile sur votre smartphone pour mettre automatiquement à jour le logiciel de l'appareil (*[Mise à jour du logiciel à l'aide de Garmin Connect](#page-7-0)  Mobile*[, page 4\)](#page-7-0).

- **1** Rendez-vous sur le site [www.garmin.com/express](http://www.garmin.com/express), puis téléchargez l'application.
- **2** Connectez l'appareil à votre ordinateur à l'aide du câble USB. Lorsqu'une nouvelle version du logiciel est disponible, l'application Garmin Express l'envoie sur votre appareil.
- **3** Suivez les instructions présentées à l'écran.
- **4** Ne débranchez pas votre appareil de l'ordinateur pendant que l'application Garmin Express télécharge le logiciel.

**ASTUCE :** si la mise à jour du logiciel vous pose problème avec l'application Garmin Express, vous aurez peut-être besoin de télécharger l'historique de vos activités sur l'application Garmin Connect et le supprimer de l'appareil. Cette opération devrait permettre de dégager suffisamment d'espace pour la mise à jour.

#### **Optimisation de l'autonomie de la batterie**

- Désactivez le GPS (*[Désactivation du GPS](#page-5-0)*, page 2).
- Désactivez la fonction sans fil Bluetooth (*[Désactivation de la](#page-8-0)  [technologie sans fil Bluetooth](#page-8-0)*, page 5).
- Désactivez le suivi des activités (*[Désactivation du suivi des](#page-11-0) activités*[, page 8\)](#page-11-0).
- Désactivez le moniteur de fréquence cardiaque au poignet (*Paramètres de l'appareil dans votre compte Garmin Connect*, page 7).

 $1$  L'appareil résiste à une pression équivalant à 50 m de profondeur. Pour plus d'informations, rendez-vous sur [www.garmin.com/waterrating.](http://www.garmin.com/waterrating)

<span id="page-11-0"></span>**REMARQUE :** le moniteur de fréquence cardiaque au poignet sert à calculer les minutes intensives et les calories brûlées.

#### **Acquisition des signaux satellites**

Pour acquérir des signaux satellites, l'appareil doit disposer d'une vue dégagée sur le ciel. L'heure et la date sont réglées automatiquement en fonction de la position GPS.

- **1** Placez-vous à l'extérieur dans une zone dégagée. Orientez la face avant de l'appareil vers le ciel.
- **2** Attendez pendant que l'appareil recherche des satellites.
- La procédure de recherche de signaux satellite peut prendre 30 à 60 secondes.

#### **Amélioration de la réception satellite GPS**

- Synchronisez fréquemment l'appareil avec votre compte Garmin Connect :
	- Connectez votre appareil à un ordinateur à l'aide du câble USB et de l'application Garmin Express.
	- Synchronisez votre appareil avec l'application Garmin Connect Mobile à l'aide de votre smartphone Bluetooth.

Lorsqu'il est connecté à votre compte Garmin Connect, l'appareil télécharge plusieurs journées de données satellites ce qui va lui permettre de rechercher les signaux satellites rapidement.

- Placez-vous à l'extérieur avec votre appareil dans une zone dégagée et éloignée de tout bâtiment ou arbre.
- Restez immobile pendant quelques minutes.

#### **Mon téléphone ne se connecte pas à l'appareil**

Si votre téléphone ne se connecte pas à l'appareil, vous pouvez essayer ces astuces.

- Éteignez votre smartphone et votre appareil, puis rallumezles.
- Activez la technologie Bluetooth sur votre smartphone.
- Installez la dernière version de l'application Garmin Connect.
- Supprimez votre appareil de l'application Garmin Connect pour réessayer le processus de couplage.

Si vous utilisez un appareil Apple, vous devez également supprimer votre appareil des paramètres Bluetooth de votre smartphone.

- Si vous avez acheté un nouveau smartphone, supprimez votre appareil de l'application Garmin Connect sur votre ancien smartphone.
- Rapprochez votre smartphone à moins de 10 m (33 pi) de l'appareil.
- Sur votre smartphone, ouvrez l'application Garmin Connect, sélectionnez **ig** ou  $\cdots$ , puis sélectionnez Appareils Garmin > **Ajouter un appareil** pour entrer en mode couplage.
- Select > **Paramètres** > **Téléphone** > **Coupler le téléphone**.

#### **Mon appareil n'affiche pas l'heure exacte**

L'appareil met à jour l'heure et la date chaque fois qu'il capte un signal GPS. Vous devez démarrer une activité de plein air pour afficher l'heure correcte lorsque vous changez de fuseau horaire et pour mettre à jour l'heure d'été.

- **1** Sélectionnez  $\hat{\mathbf{z}}$ .
- **2** Sortez et patientez pendant que l'appareil recherche des satellites.

L'heure et la date sont automatiquement mises à jour.

#### **Quand le décompte des pas se réinitialise-t-il ?**

Le nombre de pas quotidiens est remis à zéro chaque nuit à minuit.

#### **Le nombre de mes pas semble erroné**

Si le nombre de vos pas vous semble erroné, essayez de suivre les conseils suivants.

- Rendez-vous sur [http://garmin.com/ataccuracy.](http://garmin.com/ataccuracy)
- Portez l'appareil sur votre poignet non dominant.
- Placez votre appareil dans l'une de vos poches lorsque vous utilisez activement vos mains ou vos bras uniquement.

**REMARQUE :** l'appareil peut interpréter certaines actions répétitives comme des pas, par exemple taper dans ses mains ou se laver les dents.

#### **Mes minutes intensives clignotent**

Lorsque vous faites de l'exercice à un niveau d'intensité correspondant à votre objectif de minutes intensives, les minutes intensives se mettent à clignoter.

Pratiquez votre activité pendant au moins 10 minutes de suite, à un niveau modéré ou intensif.

#### **Astuces en cas de données de fréquence cardiaque inexactes**

Si les données de fréquence cardiaque manquent de fiabilité ou ne s'affichent pas, vous pouvez utiliser ces astuces.

- Nettoyez et séchez votre bras avant d'installer l'appareil.
- Evitez de mettre de la crème solaire, des lotions ou des répulsifs pour insectes sous l'appareil.
- Veillez à ne pas griffer le capteur de fréquence cardiaque situé à l'arrière de l'appareil.
- Portez l'appareil autour du poignet, au-dessus de l'os. L'appareil doit être suffisamment serré, mais rester confortable.
- Attendez que l'icône  $\bullet$  soit pleine avant de débuter votre activité.
- Echauffez-vous 5 à 10 minutes et attendez que la fréquence cardiaque soit détectée avant de commencer votre activité. **REMARQUE :** dans les environnements froids, échauffezvous à l'intérieur.
- Rincez l'appareil à l'eau claire après chaque entraînement.

#### **Désactivation du suivi des activités**

Sélectionnez > **Paramètres** > **Suivi des activités**.

#### **Envoi de données vers votre ordinateur**

Vous pouvez télécharger manuellement vos données d'activité sur votre compte Garmin Connect à l'aide d'un câble USB.

- **1** Connectez l'appareil à votre ordinateur à l'aide du câble USB.
- **2** Rendez-vous sur le site [www.garminconnect.com/forerunner.](http://www.garminconnect.com/forerunner)
- **3** Suivez les instructions présentées à l'écran.

### **Annexe**

#### **Champs de données**

Vous pouvez personnaliser vos champs de données et écrans dans Garmin Connect Mobile.

**Allure** : allure actuelle.

**Allure circuit** : allure moyenne pour le circuit en cours.

- **Allure moyenne** : allure moyenne pour l'activité en cours.
- **Cadence** : course à pied. Nombre total de pas par minute (pieds gauche et droit).
- **Calories** : le total des calories brûlées.
- **Chronomètre** : temps du chronomètre pour l'activité en cours. **Distance** : distance parcourue pour le tracé actuel ou l'activité
- en cours.
- **Distance circuit** : distance parcourue pour le circuit en cours.

<span id="page-12-0"></span>**Fréquence cardiaque** : fréquence cardiaque en battements par minute (bpm).

**Temps circuit** : temps du chronomètre pour le circuit en cours.

**Vitesse** : vitesse de déplacement actuelle.

**Vitesse circuit** : vitesse moyenne pour le circuit en cours.

**Zones de fréquence cardiaque** : plage de fréquence cardiaque actuelle (1 à 5). Les zones par défaut sont basées sur votre profil utilisateur et votre fréquence cardiaque maximale (220 moins votre âge).

### **Entretien du**

#### *AVIS*

Evitez les chocs et les manipulations brusques qui risquent d'endommager l'appareil.

Evitez d'appuyer sur les boutons lorsque l'appareil est sous l'eau.

N'utilisez pas d'objet pointu pour nettoyer l'appareil.

Evitez d'utiliser des nettoyants chimiques, des solvants ou des répulsifs contre les insectes pouvant endommager les parties en plastique et les finitions.

Rincez soigneusement l'appareil à l'eau claire après chaque utilisation dans l'eau chlorée ou salée, et après chaque contact avec de la crème solaire, des produits de beauté, de l'alcool ou d'autres produits chimiques. Un contact prolongé avec ces substances peut endommager le boîtier.

N'entreposez pas l'appareil dans un endroit où il est susceptible d'être exposé de manière prolongée à des températures extrêmes, au risque de provoquer des dommages irrémédiables.

Ne retirez pas les bracelets.

#### **Nettoyage de l'appareil**

*AVIS*

La moindre particule de sueur ou de moisissure peut entraîner la corrosion des contacts électriques lorsqu'ils sont connectés à

### **Notes standard de la VO2 max.**

Ce tableau montre les classifications standard des estimations de la VO2 max. par âge et par sexe.

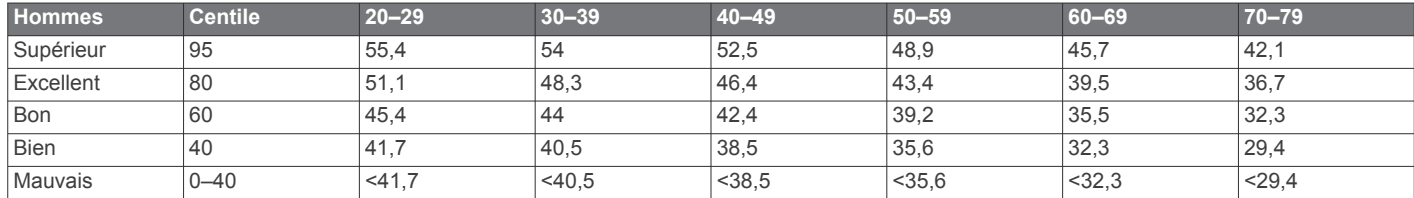

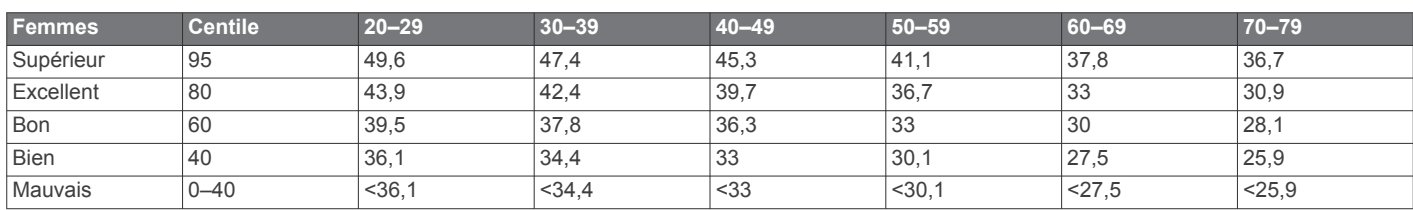

Données réimprimées avec l'autorisation de The Cooper Institute. Pour plus d'informations, rendez-vous sur le site [www.CooperInstitute.org.](http://www.CooperInstitute.org)

### **Définition des symboles**

Ces symboles peuvent apparaître sur l'appareil ou sur les étiquettes des accessoires.

Symbole DEEE et symbole de recyclage. Le symbole DEEE apparaît sur le produit et indique sa conformité avec la directive européenne 2012/19/EU sur les déchets d'équipements électriques et électroniques (DEEE). Il vise à dissuader le client d'éliminer le produit de manière inappropriée et lui signale que l'appareil doit être recyclé.

un chargeur. La corrosion peut empêcher le chargement et le transfert de données.

- **1** Nettoyez l'appareil à l'aide d'un chiffon humecté d'un détergent non abrasif.
- **2** Essuyez l'appareil.

Après le nettoyage, laissez bien sécher l'appareil.

**ASTUCE :** pour plus d'informations, consultez la page [www.garmin.com/fitandcare.](http://www.garmin.com/fitandcare)

### **Calcul des zones de fréquence cardiaque**

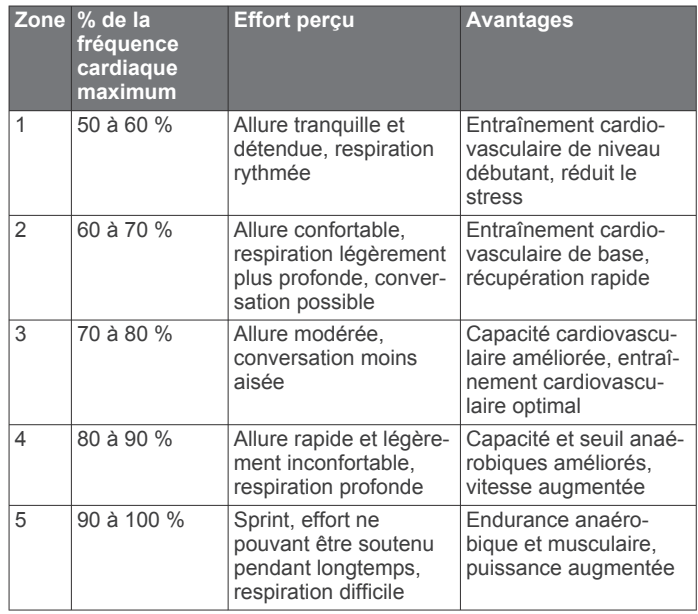

### **Index**

#### <span id="page-13-0"></span>**A**

accessoires **[7](#page-10-0)** alarmes **[6](#page-9-0)** alertes **[5](#page-8-0)** allure **[6](#page-9-0)** applications **[4](#page-7-0)** Auto Lap **[2](#page-5-0)** Auto Pause **[2](#page-5-0)**

#### **B**

batterie chargement **[1](#page-4-0)** optimisation **[7](#page-10-0)**

#### **C**

caractéristiques techniques **[7](#page-10-0)** champs de données **[6](#page-9-0) – [8](#page-11-0)** chargement **[1](#page-4-0)** chrono **[1,](#page-4-0) [5](#page-8-0)** circuits **[1](#page-4-0), [2](#page-5-0)** couplage, smartphone **[8](#page-11-0)**

#### **D**

dépannage **[1,](#page-4-0) [7](#page-10-0), [8](#page-11-0)** données **[2](#page-5-0)** stockage **[5](#page-8-0), [8](#page-11-0)** transfert **[4,](#page-7-0) [5,](#page-8-0) [8](#page-11-0)** données utilisateur, suppression **[6](#page-9-0)**

#### **E**

enregistrement d'activités **[1](#page-4-0)** entraînement **[1,](#page-4-0) [4](#page-7-0)** entraînement en salle **[2](#page-5-0)**

#### **F**

fréquence cardiaque **[2](#page-5-0), [3](#page-6-0)** moniteur [3,](#page-6-0) [8](#page-11-0) zones **[4,](#page-7-0) [9](#page-12-0)** fuseaux horaires **[6](#page-9-0)**

#### **G**

Garmin Connect **[4](#page-7-0) – [8](#page-11-0)** stockage de données **[5](#page-8-0)** Garmin Connect Mobile **[5](#page-8-0)** Garmin Express, mise à jour du logiciel **[7](#page-10-0)** Garmin Move IQ **[2](#page-5-0)** GPS arrêt **[2](#page-5-0)** signal **[8](#page-11-0)**

#### **H**

heure, paramètres **[6](#page-9-0)** heure du jour **[6,](#page-9-0) [8](#page-11-0)** historique **[5](#page-8-0)** affichage **[5](#page-8-0)** transfert vers l'ordinateur **[5,](#page-8-0) [8](#page-11-0)** horloge **[6](#page-9-0)**

#### **I**

icônes **[2](#page-5-0)** ID de l'appareil **[7](#page-10-0)**

#### **L**

logiciel licence **[7](#page-10-0)** mise à jour **[4,](#page-7-0) [7](#page-10-0)** version **[7](#page-10-0)**

#### **M**

minutes intensives **[3](#page-6-0)** Minutes intensives **[8](#page-11-0)** mises à jour, logiciel **[4](#page-7-0), [7](#page-10-0)** mode montre **[7](#page-10-0)** mode sommeil **[3](#page-6-0), [5](#page-8-0)**

#### **N**

nettoyage de l'appareil **[9](#page-12-0)** notifications **[2,](#page-5-0) [4](#page-7-0)**

#### **O** objectifs **[2](#page-5-0)**

### **P**

paramètres **[6,](#page-9-0) [7](#page-10-0)** appareil **[7](#page-10-0)** paramètres système **[6](#page-9-0)** personnalisation de l'appareil **[7](#page-10-0)** pile, optimisation **[7](#page-10-0)** profil utilisateur **[6](#page-9-0)** profils activité **[1](#page-4-0)** utilisateur **[6](#page-9-0)**

#### **R**

records personnels **[5](#page-8-0), [6](#page-9-0)** suppression **[6](#page-9-0)** réinitialisation de l'appareil **[7](#page-10-0)** rétroéclairage **[1](#page-4-0)**

### **S**

signaux satellites **[8](#page-11-0)** smartphone applications **[4](#page-7-0), [5](#page-8-0)** couplage **[8](#page-11-0)** stockage de données **[5](#page-8-0)** suivi des activités **[2](#page-5-0), [3](#page-6-0), [8](#page-11-0)** suppression records personnels **[6](#page-9-0)** toutes les données utilisateur **[6](#page-9-0)**

#### **T**

technologie Bluetooth **[5](#page-8-0)** Technologie Bluetooth **[4,](#page-7-0) [5](#page-8-0)** téléphone **[5](#page-8-0)** tonalités **[6](#page-9-0)** touches **[1](#page-4-0), [2](#page-5-0), [9](#page-12-0)**

### **U**

USB **[7](#page-10-0)** déconnexion **[6](#page-9-0)**

#### **V**

vibration **[6](#page-9-0)** vitesse, zones **[6](#page-9-0)** VO2 max. **[3,](#page-6-0) [4,](#page-7-0) [9](#page-12-0)**

### **Z**

zones fréquence cardiaque **[4](#page-7-0)** heure **[6](#page-9-0)** vitesse **[6](#page-9-0)**

# support.garmin.com

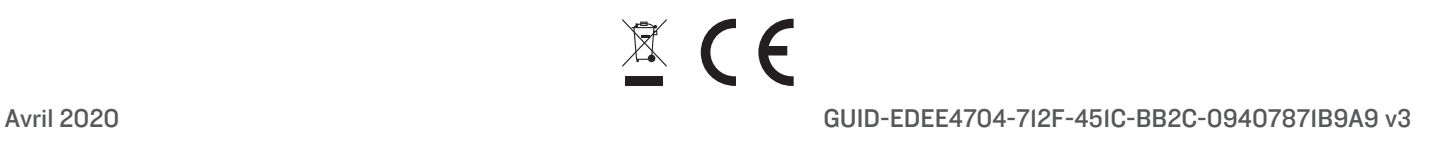